# **LabVIEW - Eine industrielle Standardsoftware für die Schule genutzt**

W. Bube, N. Fischer

Gymnasium Puchheim, Bgm.-Ertl-Str.11, 82178 Puchheim/München (Eingegangen: 07.01.2002; Angenommen: 10.05.2002)

## **Kurzfassung**

Die Firma National Instruments bietet für den Ausbildungsbereich ein professionelles Programmpaket zu Sonderkonditionen an. Auch Schulen können das volle Entwicklungspaket als Mehrfachlizenz zum Sonderpreis für € 400.-- (Normalpreis ist ca. € 4000.---) erwerben.

Mit LabVIEW erstellte so genannte virtuelle Instrumente werden in der Industrie in unterschiedlichsten Bereichen verwendet. LabVIEW unterscheidet sich von den gängigen Programmen, die in Schulen zur Erfassung, Verarbeitung und Darstellung von Messungen eingesetzt werden, weil es mit seiner grafischen Programmiersprache leicht an unterschiedlichste Aufgaben angepasst werden kann. Die strukturierte, bedienerfreundliche und vielseitig nutzbare Entwicklungsumgebung bietet für den Einsatz an Schulen vielfältige Möglichkeiten. Das Programmpaket erscheint uns geeignet, das Interesse von Schülern zu wecken, naturwissenschaftlich-technische Denkweisen zu schulen und nebenbei Einblicke im Sinne einer Berufsorientierung zu geben. Für die Aufnahme der Messwerte gibt es gängige Interfacekarten von NI aber auch Entwicklungen für schultypische Hardwareausstattungen.

## **1. Computer überall**

Unser Alltagsleben wird in immer mehr Bereichen technikbestimmt: Längst haben in unseren Autos, Telefonen, Fernsehgeräten und Bankautomaten dank miniaturisierter Technik - Prozessoren und Programme die Herrschaft übernommen. In den Ingenieurdisziplinen wird die Bedeutung der elektronischen Entwicklung deutlich durch das Zusammenwachsen von klassischen Bereichen wie der Mechanik und der Optik mit der Elektronik zur Mechatronik bzw. Optronik. Seit längerem wird deshalb in den Schulen mit vielfältigen Bildungsinitiativen versucht, Schüler durch den verstärkten Einsatz von Computern für das neue Zeitalter medienkompetent zu machen.

#### **1.1 Enttäuschte Erwartungen**

In der Bundesrepublik wurde und wird viel Geld in die Ausstattung der Schulen mit Computern investiert. Engagierte Lehrer haben viel zusätzliche Zeit aufgewendet, um sich ständig in neue Hard- und Software für den Unterricht einzuarbeiten oder um eigene Konzepte zu entwickeln. Bei der Wachstumsdynamik des Marktes (sichtbar in dem Berg verschrotteter PC-Geräte) scheint man als Lehrer immer hinterher zu hecheln. Vergleicht man den Aufwand mit dem unterrichtlichen Erfolg, so sieht die Bilanz ernüchternd aus. Auch die ersten Ergebnisse der PISA-Studie sind für die deutschen Schulen ähnlich erschreckend wie die der TIMSS-Studien: Im mathematisch-naturwissenschaftlichen Bereich ist nur ein geringer Prozentsatz der deutschen Schüler in der Lage, Aufgaben zu lösen, die die Fähigkeit zur Analyse und zum eigenständigen Formulieren von Problemstellungen voraussetzen

(mathematisches Denken). Deutsche Schüler nehmen zwar einen Spitzenplatz ein, was das Interesse an Computern angeht, die Erfahrungen der Schüler konzentrieren sich aber vor allem auf Computerspiele. Die Chance, Jugendliche an moderne Lern- und Arbeitssoftware heranzuführen, wird deutlich seltener als in allen anderen Industrieländern genutzt.<sup>1</sup> Die angestrebte Medienkompetenz kann offensichtlich nicht erreicht werden, indem man die PC-Ausstattung der Schule um jeden Preis und in immer schnellerem Takt erneuert. Medienkompetenz kann auch nicht heißen, bewährte Unterrichtsbestandteile wie das Entwickeln eines Gedankens (an der Tafel) oder die Vorführung von Experimenten einfach nur multimedial aufzupeppen. Die gängigen Windows-Programme machen gerade für Schüler eine bunte und bewegte Bildschirmgestaltung verlockend, sie erliegen aber vielfach nur einer "benutzeroberflächlichen" Gestaltung von Bildschirm- bzw. Webseiten. Im Berufsalltag wird von Absolventen des Gymnasiums erwartet, dass sie Probleme formulieren, analysieren, strukturieren und zielgerichtet lösen können. Der PC kann bei der Entwicklung solcher Fähigkeiten im Unterricht ein hilfreiches Medium sein, wenn er nicht zum Selbstzweck verkommt. Eigens für den Physikunterricht konzipierte Programme zur Simulation und zur Messwerterfassung und passende Geräte dazu bieten die Lehrmittelfirmen an. Auch an den Lehrstühlen für Didaktik der Physik wurden vielfältige Programme für den Unterricht erarbeitet. [2](#page-5-1)

#### **1.2 Was kann LabVIEW leisten?**

Viele von engagierten Lehrern unter hohem Zeitaufwand entwickelte Programme konnten allerdings mit

der rasanten Entwicklung der Technik und der Betriebsysteme nicht mithalten. Wir möchten deshalb mit LABVIEW ein von der Firma National Instruments für industrielle Anwendungen entwickeltes Softwarepaket vorstellen, das folgende Vorteile bietet:

- Es eignet sich als flexibles Basiswerkzeug für Schulanwendungen, wobei auf eine Vielzahl fertiger Lösungen zugegriffen werden kann
- Eine stetige Pflege der Software und eine professionelle Unterstützung ist gewährleistet
- Es existieren standardisierte Schnittstellen zu Geräten und zu Standardprogrammen wie Excel.
- Die grafische Benutzeroberfläche ist ansprechend und ermöglicht einen einfachen Einstieg

#### **2. Das Softwarepaket LABVIEW**

LabVIEW (Abkürzung für Laboratory Virtual Instrument Engineering Workbench) ist das Ergebnis einer erfolgreichen Entwicklung, die 1983 begann als Jeff Kodosky, der Mitbegründer von National Instruments, mit einer kleinen Gruppe von Studenten nach einer Methode suchte, mit welcher der Zeitaufwand zur Programmierung von Messsystemen minimiert werden könnte. LabVIEW ist inzwischen eine hochflexible, plattformunabhängige Software zur Erfassung, Verarbeitung und Darstellung von Messungen am PC. Mit LabVIEW erstellte Programme, so genannte virtuelle Instrumente (VI) werden in der Industrie für unterschiedlichste Anwendungen eingesetzt:

- Rechnergestützte Labormesstechnik
- Test- und Prüfstandsanwendungen (Automobilindustrie, Telekommunikation)
- Allgemeine Medizintechnik
- Bilderfassung und Bewegungskontrolle (z.B. Automatisierung)
- Intra- und Internet-basierende Messtechnik

LabVIEW ist grundsätzlich ohne Programmiervorkenntnisse erlernbar, Programmiererfahrung kann jedoch für das Studium von LabVIEW nützlich sein. Für die Anwendung in Schulen sind drei Aspekte wichtig: LabVIEW führt relativ schnell zu ansprechenden Erfolgen, es erzieht zum Denken in logischen Strukturen und man erlernt Symbole und Konzepte, die Ingenieure und Wissenschaftler in der Praxis verwenden. Dieser Anwendungsbezug und die bei professionellen Softwarepaketen übliche Unterstützung bei Problemlösungen sind darüber hinaus sehr hilfreich für den Unterrichtseinsatz.

#### **2.1 Was verbirgt sich hinter LabVIEW?**

LabVIEW ist eine Entwicklungsumgebung wie professionelle C oder Pascal Systeme. Allerdings mit einem großen Unterschied: Herkömmliche Programmiersysteme verlangen die Anweisungen in Textform, LabVIEW aber besitzt seine eigene Programmiersprache mit grafischen Symbolen.

Programme werden grafisch in Form von Flussdiagrammen erstellt, in LabVIEW spricht man von "Blockdiagrammen". Solche Diagramme eliminieren manche syntaktischen Details konventioneller Hochsprachen. Im Gegensatz zu herkömmlichen Textsprachen ist der Ablauf eines LabVIEW-Programms nicht durch die Befehlssequenz bestimmt. Der Ablauf richtet sich nach dem Datenflussprinzip. Ein "Knoten" wird nur dann abgearbeitet, wenn an all seinen Eingängen Daten verfügbar sind. Der Knoten kann seine Ausgangsvariablen erst nach Ausführen seiner Funktion weitergeben.

Eine komplette Anwendung in LabVIEW, ein Virtuelles Instrument (VI), besteht aus den drei Komponenten Datenerfassung, Datenanalyse und Datenrepräsentation. Die Messdaten können z.B. über Datenerfassungskarten (DAQ-Karten) aufgenommen werden, die mit unterschiedlichsten Spezifikationen verfügbar sind. Aber auch der Datenaustausch über eine serielle Schnittstelle ist mit entsprechend ausgerüsteten Messgeräten möglich, u.a. mit dem Metex-Multimeter M 3640-D der Firma Conrad. Spezielle für den Gebrauch im Physikunterricht konzipierte Interfacelösungen sind demnächst verfügbar. Nach der Erfassung und Wandlung können die Messdaten durch mathematische Operationen ausgewertet und anschließend am Bildschirm dargestellt werden. Dafür steht in LabVIEW eine umfangreiche Palette an fertigen Modulen zur Verfügung.

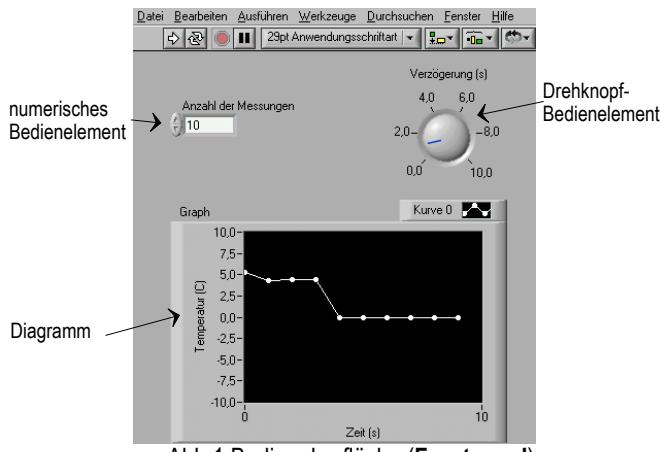

Abb.1 Bedienoberfläche (**Frontpanel**)

Ein VI besteht aus zwei Fenstern, der interaktiven Bedienoberfläche (**Frontpanel)** und dem **Blockdiagramm**. Die Bedienoberfläche (Abb.1) erscheint am Bildschirm so, dass sie gewohnten Instrumenten ähnelt (Thermometer, Zeigerinstrument, Digitalanzeige, Oszillograf). Sie kann auch mit bedienbaren Schaltern, Drehknöpfen, Kontrolllampen etc. ausgestattet werden. Deshalb werden fertige LabVIEW-Programme "Virtuelle Instrumente" (VI) genannt. Der Benutzer des Programms kommuniziert über das Frontpanel. Hier gibt er Eingangsparameter

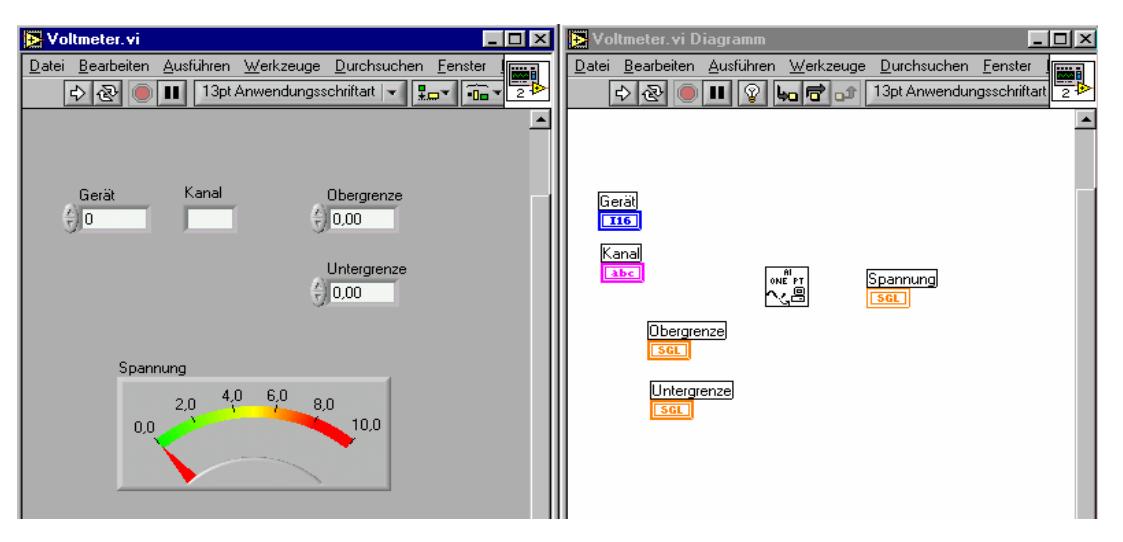

Abb.2 Frontpanel und Blockdiagramm

während des Programmablaufs ein, verändert sie und betrachtet die Ausgaben (Zeiger, x-y-Darstellung etc.) des Programms. Diese VI's funktionieren als Hauptprogramme, Funktionen oder Unterprogramme ähnlich wie in konventionellen Programmiersprachen.

Die eigentliche "Hardware" des Instruments befindet sich als **Blockdiagramm** im Hintergrund, im so genannten Diagramm-Fenster. Das Blockdiagramm ist der Quellcode des VI's, konstruiert mit LabVIEW's grafischer Programmiersprache G. Obschon diese sehr bildhaft erscheint, ist sie das lauffähige Programm. Virtuelle Instrumente sind hierarchisch und modular aufgebaut und können als Haupt- oder als Unterprogramm verwendet werden. Zuerst wird eine Anwendung in eine Gruppe einfacher Teilaufgaben zerlegt. Für jede dieser Teilaufgaben wird ein VI erstellt und getestet. Anschließend werden diese VI's in SubVI's verwandelt und als Objekte in einem gemeinsamen Blockdiagramm kombiniert. In dem fertigen Programm sieht der Benutzer von den Sub-VI's nur deren Symbol und die Schnittstellen. Was im SubVI geschieht, bleibt im ersten Augenblick verborgen. Die Erstellung virtueller Instrumente wird sehr erleichtert, da LabVIEW mit einer sehr großen Anzahl vorgefertigter VI's geliefert wird.

## **2.2 Wie arbeitet man mit LabVIEW? - Ein Beispiel**

Zum Programmieren des eigenen Instruments stehen leistungsfähige grafische Werkzeuge zur Verfügung, die mit Maus (drag and drop) einfach zu benutzen sind. Die **Eingabepalette** im Frontpanel enthält in aufklappbaren Untermenüs viele Bedien- und Anzeigeelemente, die vom Benutzer einfach an die jeweilige Aufgabe angepasst werden können. Die **Funktionspalette** im Diagrammfenster enthält VI's für die Messwerterfassung, für die Signalverarbeitung, für logische Strukturen und Verknüpfungen, für mathematische Funktionen, etc. Der Benutzer muss die Struktur seines Problems erarbeiten und dann nur die Eingänge und Ausgänge entsprechend verbinden. Das dazu nötige Verbindungswerkzeug befindet sich auf der **Werkzeugpalette**, zusammen mit dem Beschriftungswerkzeug, dem Positionierwerkzeug zum Auswählen und Ablegen und dem Bedienwerkzeug - ein Handsymbol- zum Bedienen von Knöpfen und Schaltern beim Betrieb des fertigen VI.

An einem einfachen Beispiel soll im Folgenden das Prinzip von LabVIEW exemplarisch erläutert werden: Ein analoges Spannungssignal wird mit einer DAQ-Karte (Data Aquisition) erfasst und als Ausschlag eines Zeigerinstruments dargestellt.

Für die Schnittstellen dieses VI werden auf dem Frontpanel die Eingabe- bzw. Darstellungselemente ausgewählt und platziert (Abb.2). Im Diagrammfenster wird zunächst aus einer Funktionspalette das SubVI (Al one pt) für die Erfassung eines analogen Kanals ausgewählt und mit der Maus abgelegt (drag and dop). Dieses VI hat vier Eingänge: Gerät und Kanal dienen der Identifikation des gewählten Eingangs auf der DAQ-Karte, mit Ober- und Untergrenze lässt sich der Spannungsbereich einstellen. Die entsprechenden Symbole in dem Blockdiagramm erscheinen automatisch, wenn man im Frontpanel-Fenster aus einer Elementpalette die digitalen Eingabeelement für die Gerätenummer, den Kanal und die Grenzen auswählt und mit der Maus ablegt. Die Bedienelemente mit den Pfeilen können vom Benutzer durch Anklicken erhöht oder erniedrigt werden, das Bedienelement Kanal wurde hier für die direkte Eingabe einer Zahl vorgesehen. Die Symbole im Bedienelement unter den Eingangsgrößen sind veränderbar und geben die zugehörige Datenstruktur an (I16=integer 16bit, SGL= einfache Genauigkeit, abc=Stringkonstante).

Das Anzeigeelement - hier ein Zeigerinstrument wird ebenfalls mit der Maus auf dem Frontpanel gesetzt und beschriftet. Eine Änderung der Skala ist einfach: Schreibt man statt der Zahl 10,0 im Anzeigeelement 5,0, wird die gesamte Skala automatisch formatiert. Die Auswahl des Anzeigeelements im Frontpanel bewirkt automatisch die Darstellung des entsprechenden Symbols im Blockdiagramm. Im

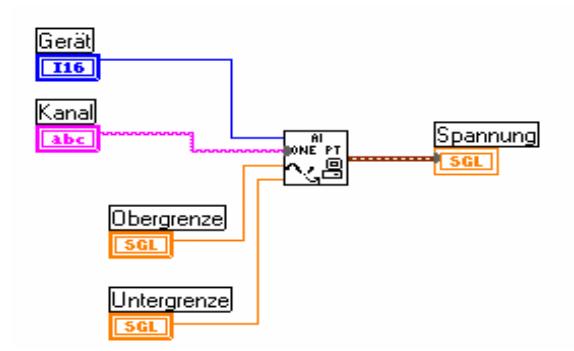

Abb.3 Endgültige Verdrahtung im Blockdiagramm

letzten Schritt müssen im Blockdiagramm die Verbindungen des VI's zu Elementen hergestellt werden (Abb.3). Das nötige Verdrahtungswerkzeug findet man auf der Werkzeugpalette. Das Programm kann nun verwendet werden, der Benutzer sieht nur das Frontpanel. Das "Innenleben" des VI's "Voltmeter" bleibt dem Benutzer verborgen, kann aber "geöffnet" und bearbeitet werden (Abb.4.). (Das SubVI "AI ONE PT" enthält 2 weitere SubVI's, die auch wieder geöffnet werden könnten usw.) Eine solch komplexe Anwendung wie das Lesen und Darstellen eines Spannungswertes von einer eingebauten Karte ist damit in wenigen Minuten erstellt.

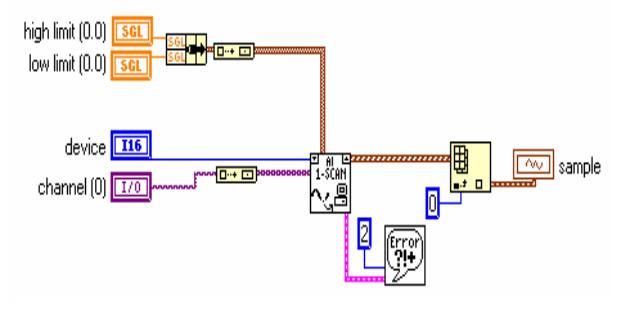

## **2.3 Was bietet LABVIEW?**

- Da LabVIEW ein professionell genutztes Softwarepaket ist, kann auch der schulische Nutzer auf weltweiten Support und Austausch von VI's über das Internet zurückgreifen. Seit dem Jahr 2000 bietet die Firma National Instruments ihr volles Entwicklungspaket für Schulen als Mehrfachlizenz zum Sonderpreis für € 400.-- (Normalpreis ist ca.  $\in$  4000.--).
- Es existiert eine umfangreiche Bibliothek von virtuellen Instrumenten, die in eigene Anwendungen eingebunden werden können. Mit der grafischen Programmieroberfläche können eigene Ideen einfach in Strukturen übersetzt und sofort getestet werden.
- Die bedienerfreundliche Bildschirmdarstellung am Frontpanel des VI ähnelt dem realen Instrument.
- Die grafisch orientierte Programmierung in durchschaubaren Struktogrammen erlaubt eine

einfache Lösung von Problemen, auch Schüler können eigene VI's konstruieren.

- Eine individuelle Konfiguration der Instrumente von der Beschriftung und Skalierung bis zum benutzerdefinierten VI ist relativ einfach möglich.
- Objektorientiertes Programmieren ist möglich.

LabVIEW kümmert sich für uns um viele kleine Details. Es gibt umfangreiche Bibliotheken mit Funktionen und Subroutinen, welche das Programmieren erleichtern. LabVIEW besitzt eine Menge applikationsspezifischer *libraries* zur Messdatenerfassung, zur Datenanalyse, Datenpräsentation und Datenspeicherung. Die Analysebibliotheken stellen zahlreiche Funktionen zur Messdatenverarbeitung wie Filter, Fenster, Statistiken, Regressionen, Lineare Algebra und Matrizen-Arithmetik zur Verfügung. LabVIEW bietet darüber hinaus komfortable Programmentwicklungswerkzeuge zur Fehlerbeseitigung, wie das Setzen von *breakpoints*, das Abarbeiten eines Programms Schritt für Schritt, sowie die Möglichkeit zur Datenflussanimation in den Blockdiagrammen.

Auf Grund der grafischen Struktur ist LabVIEW ein vielseitiges Präsentationspaket. Die Datenausgabe kann in gewünschter Form gestaltet werden. Datenschreiber, Grafiken und benutzerdefinierte Darstellungen sind nur ein kleiner Teil der Möglichkeiten. Die Messdatenerfassung und die Analyse- und Darstellungswerkzeuge machen LabVIEW zu einem umfassenden Werkzeug. Alle Problemlösungsmöglichkeiten einer konventionellen Programmiersprache sind in LabVIEW.

## Abb.4 Innere Struktur des VI "ONE PT" **3. Wo kann LABVIEW in der Schule eingesetzt werden?**

LabVIEW kann überall eingesetzt werden, wo Messwerte erfasst, verarbeitet, gespeichert, ansprechend grafisch aufbereitet und dargestellt werden sollen. Neben Demonstrationsexperimenten seien das experimentelle Praktikum Physik in der Kollegstufe und Facharbeiten erwähnt.

Beispiele:

- Aufnahme einer Strom-Spannungs-Kennlinie (Diode, Solarzelle)
- Speicheroszillograph: Zeitlicher Verlauf einer Induktionsspannung (Magnet taucht in Spule); Bestimmung des Integrals ∫U(t)dt
- Speicheroszillograph: Zeitlicher Verlauf eines Tonsignals (Mikrofon und Soundkarte) und anschließende Frequenzanalyse (Obertöne, Musik)
- Aufnahme eines Farbspektrums oder einer Interferenzverteilung mit einer Fotodiode oder einem CCD-array
- Registrierung von radioaktiven Zählraten mit dem Geiger-Müller Zählrohr und statistische Analyse

LabView eignet sich besonders für die Selbsttätigkeit der Schüler. Leider gibt es jedoch kaum eigens für Schulen entwickeltes Lehrmaterial, hier besteht ein Nachholbedarf. Es bestünde dabei die attraktive Möglichkeit, dass National Instruments - ähnlich wie für andere Nutzer - eine Internetplattform zum Austausch von Programmen und Ideen für den Schulbereich einrichtet. Herr Urs Lauterburg vom Physikalischen Institut der Universität Bern hat bereits für die Lehrerfortbildung Kursmaterial zu LabView entwi-ckelt, das man aus dem Internet herunterladen kann.<sup>[3](#page-5-2)</sup> Für preiswerte und einfache Messwerterfassungsaufgaben kann man mit LabVIEW die Soundkarte des PC nutzen, Treiber und VI können von der NI Homepage heruntergeladen werden. Der Abschnitt 4 enthält eine knappe Zusammenstellung möglicher Interfacelösungen.

Ein weiteres Aufgabenfeld ist die objektorientierte Programmierung, die im Informatikunterricht eine zentrale Rolle spielt. Die Grundidee ist der Aufbau

## **4. Informationen und Kontakte**

1. National Instruments Germany GmbH, Konrad Celtis Str. 79,D-81369 München Herr Marc Backmeyer Tel.: 089-7413130, Fax: 089 7146035, E-Mail: **[marc.backmeyer@ni.com](mailto:marcbackmeyer@ni.com)** Herr Backmeyer betreut das Angebot von NI an Schulen und Hochschulen. Er ist für das Programmpaket für den Bildungsbereich zu den Sonderkonditionen (€ 400) zuständig. Auf der Homepage von NI ([www.ni.com](http://www.ni.com/)) gibt es ausführliche Informationen über Produkte, Schnittstellen, Treiber und VI's für unterschiedlichste Anwendungen. 2. GRS Lehrgeräte KG, Bahnhofstr. 9,

D-88142 Wasserburg Dr.-Ing. Horst Marienfeld, Tel.: 08382-887733, Fax: 08382 8775, E-Mail: [GRS.KG@t-online.de;](mailto:GRS.KG@t-online.de;) Es wird ein Adapter angeboten, der Versorgungsspannungen für die Sensoren des Systems PASCO liefert und die Ausgangssignale zu einer DAQ-Karte von NI leitet. Diese im Rechner eingebaute Karte wird von LabVIEW erkannt und konfiguriert.

- 3. Dr. Andreas Kratzer, Beauftragter für Lehrerbildung an der Fakultät für Physik der TU München, Tel.: 089-289-12596, Fax: 089- 3206780, E-Mail: [kratzer@ph.tum.de](mailto:kratzer@ph.tum.de) Im Rahmen der Lehrerbildung werden derzeit kostengünstige Interface-Lösungen mit eigenen A-D-Wandlern entwickelt.
- 4. Vogel Automatisierungstechnik GmbH, Jenaer Straße 7, D-07778 Dornburg Tel.: 036427-20030, Fax: 036427-20031, E-Mail: support@lvot.de, [http://www.lvot.de](http://www.lvot.de/) Die Firma Vogel hat das "OET Toolset" entwickelt, mit dem objektorientierte Programmierung unter LabVIEW problemlos möglich ist.

von Anwendungen aus einer Menge miteinander kommunizierender Objekte, die für bestimmte Aufgabengebiete zuständig sind. Die Daten dieser Objekte sind vor dem direkten Zugriff von außen geschützt (information hiding). Andere Objekte können nur über die Prozeduren des Objektes auf diese Daten zugreifen. Objekte erben ihr Verhalten von ihren Oberklassen in der Klassenhierarchie und erweitern dieses durch Spezialisierung. Objekte verschiedener Klassen haben die Fähigkeit, auf gleiche Botschaften unterschiedlich zu reagieren (Polymorphismus).

Als "objekt-basierte" Umgebung verwendet Lab-VIEW zwar einige dieser Konzepte, das wichtige Konzept der Vererbung fehlt jedoch. Aus den in LabVIEW enthaltenen Grundbausteinen wurde von der Vogel Automatisierungstechnik GmbH das OET Toolset (OET – Object Event Technology) geschaffen, mit dem objektorientierte Programmierung auf der Basis von LabVIEW möglich ist.

5. Steinegger GmbH, Sagenbuck 6, D-78262 Gailingen, Fax: 07734-1665, Tel: 07734-1825, E-mail [steinbrd@steinegger.de,](mailto:steinbrd@steinegger.de) <http://www.steinegger.de/> Die Firma vertreibt ein Demonstrations-Digitalmultimeter und einen Demonstrations-Digitalzähler für den mathematisch-physikalischen Unterricht. Beide Geräte besitzen eine LED-Grossanzeige und werden mit einer auf LabVIEW basierenden Ansteuersoftware angebo-

ten.

6. Josef Häuser, Am Stadion 28, D-07629 Hermsdorf, Fax: 036601-82313, E-Mail: [jhaeuser@tridelta-hermsdorf.de,](mailto:jhaeuser@tridelta-hermsdorf.de) <http://home.t-online.de/home/Josef.Haeuser> Die Firma vertreibt ein Interface zum Anschluss an eine serielle Schnittstelle mit zugehörigen LabVIEW Treibern. Das Comport Interface SERAI-6/10 unter Windows 95/98/ME ist für Messaufgaben im Abtastbereich von 1 Hz bis 1 kHz bei einer Auflösung von 10 Bit und für maximal 6 analoge Eingangskanäle (0 Volt bis +10 bzw. von –10 Volt bis +10 Volt) geeignet. Eine Sensorversorgung mit +5 Volt ist ebenfalls vorhanden. Das Starterkit für LabVIEW zum Preis von € 120 zzgl. MWSt. enthält eine Demoversion von LabVIEW mit den nötigen VI's zum Ansprechen der Schnittstelle sowie das Hardwarepaket (Comport Interface + serielles Kabel). Die Demosoftware darf auf beliebig vielen Rechnern installiert werden. Die weiteren Hardwarepakete kosten dann € 60 zzgl. MWSt.

Unzählige, für die Praxis relevante Anwendungsbeispiele sind in der Buchreihe "Virtuelle Instrumente in der Praxis" vom VDE Verlag Berlin dokumentiert (siehe auch: [www.vde-verlag.de](http://www.vde-verlag.de/)).

 $\overline{a}$ 

<span id="page-5-0"></span><sup>&</sup>lt;sup>1</sup> Hinke, H.(2001) Wo stehen wir? Lehrerinfo 7/01, S. 5-6. Hrsg. Bayerisches Staatsministerium für Unterricht und Kultus München

<span id="page-5-1"></span><sup>&</sup>lt;sup>2</sup> Eine Übersicht zu den Möglichkeiten des Einsatzes, den Methoden und Geräten findet man z.B. auf der Homepage des Staatsinstituts für Schulpädagogik und Bildungsforschung in München (Referat Physik: [www.isb.bayern.de/gym/physik](http://www.isb.bayern.de/gym/physik)) 3

<span id="page-5-2"></span><sup>&</sup>lt;sup>3</sup> LabVIEW Course Material (Kursbeschreibung, Materialien und Kursevaluation) unter [www.clab.unibe.ch/labview](http://www.clab.unibe.ch/labview)